# **Mini-Converter HA5-Plus**

# **Installation & Operation Guide**

Version 1.3 Published: September 9, 2014

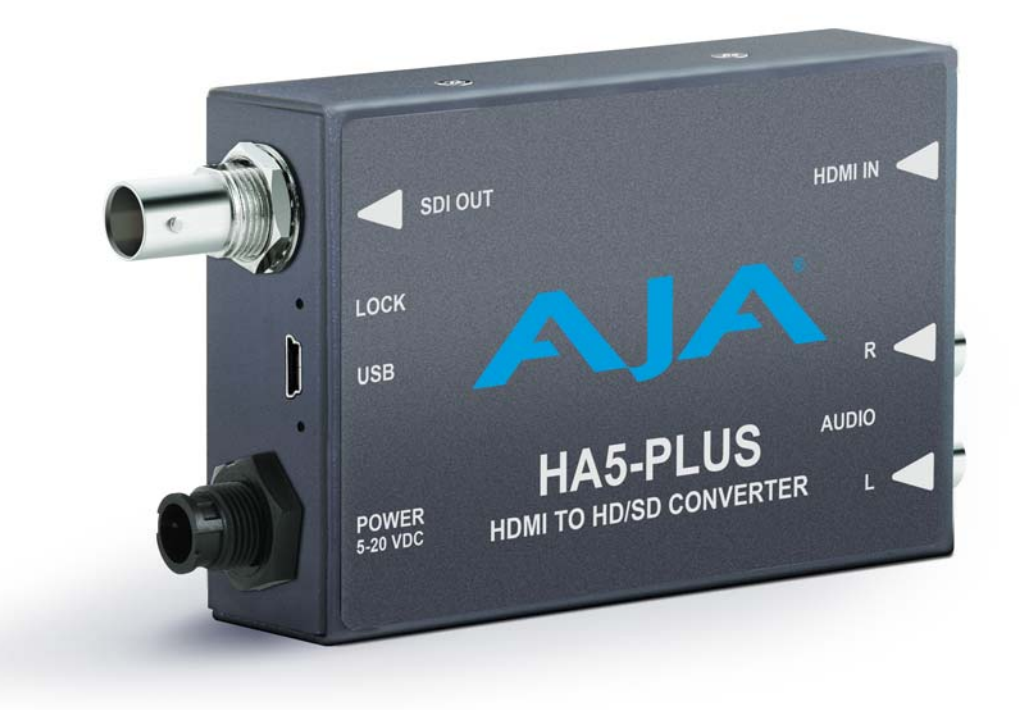

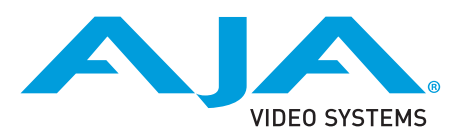

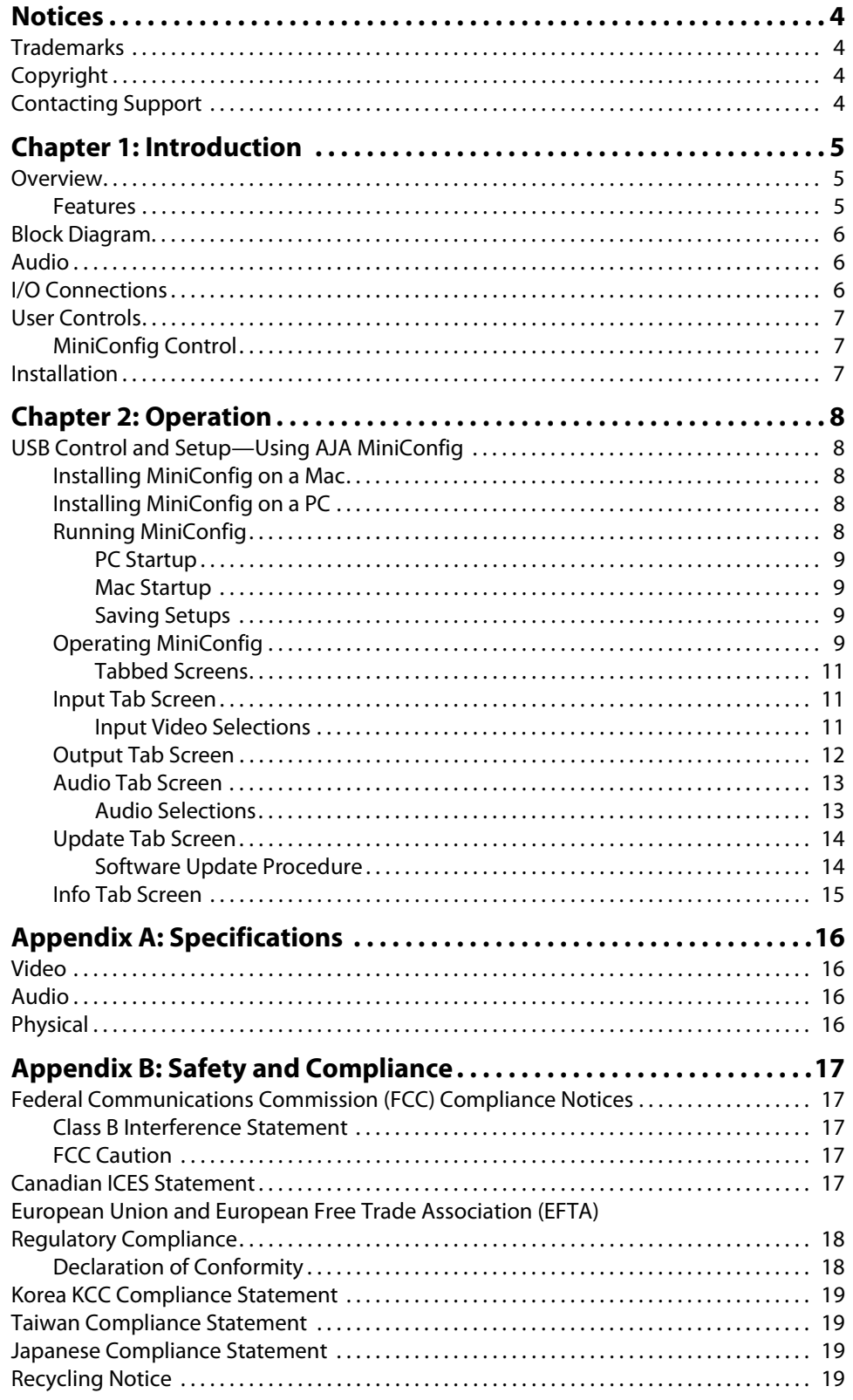

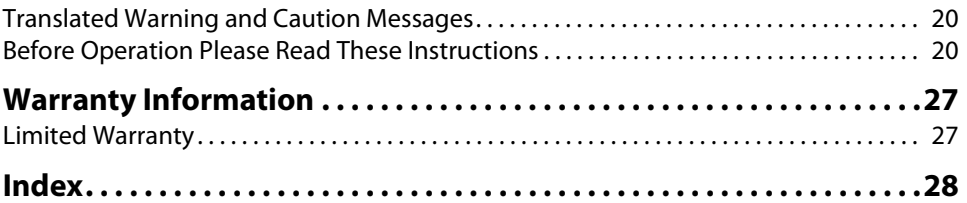

## <span id="page-3-1"></span><span id="page-3-0"></span>**Trademarks**

AJA®, lo®, Ki Pro®, KONA®, KUMO®,T-TAP®, Because it matters.® and ROI® are registered trademarks of AJA Video Systems, Inc. in the United States. AJA and Ki Pro are trademarks of AJA Video Systems, Inc. registered in other countries. AJA Control Room™, CION™, Corvid Ultra™, FiDO™, Science of the Beautiful™, TruScale™, TruZoom™, V2Analog™ and V2Digital™ are trademarks of AJA Video Systems, Inc.

AirPort, Apple, Apple logo, AppleShare, AppleTalk, FireWire, iPod, iPod touch, Mac and Macintosh are registered trademarks of Apple Inc. Final Cut Pro, QuickTime and QuickTime logo are trademarks of Apple Inc.

Avid, Avid DNxHD and Media Composer are registered trademarks of Avid Technology, Inc.

HDMI, the HDMI logo and High-Definition Multimedia Interface are trademarks or registered trademarks of HDMI Licensing, LLC.

DVI is a registered trademark of DDWG.

TASCAM is a registered trademark of TEAC Corporation.

Dolby® and the double-D Dolby logo are registered trademarks of Dolby Laboratories Licensing Corporation.

All other trademarks are the property of their respective holders.

## <span id="page-3-2"></span>**Copyright**

Copyright © 2014 AJA Video Systems, Inc. All rights reserved. All information in this manual is subject to change without notice. No part of the document may be reproduced or transmitted in any form, or by any means, electronic or mechanical, including photocopying or recording, without the express written permission of AJA Video Systems, Inc.

## <span id="page-3-3"></span>**Contacting Support**

When calling for support, have all information at hand prior to calling.

To contact AJA for sales or support, use any of the following methods:

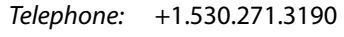

FAX: +1.530.271.3140

Web: http://www.aja.com

Support Email: support@aja.com

Sales Email: sales@aja.com

# <span id="page-4-0"></span>**Chapter 1: Introduction**

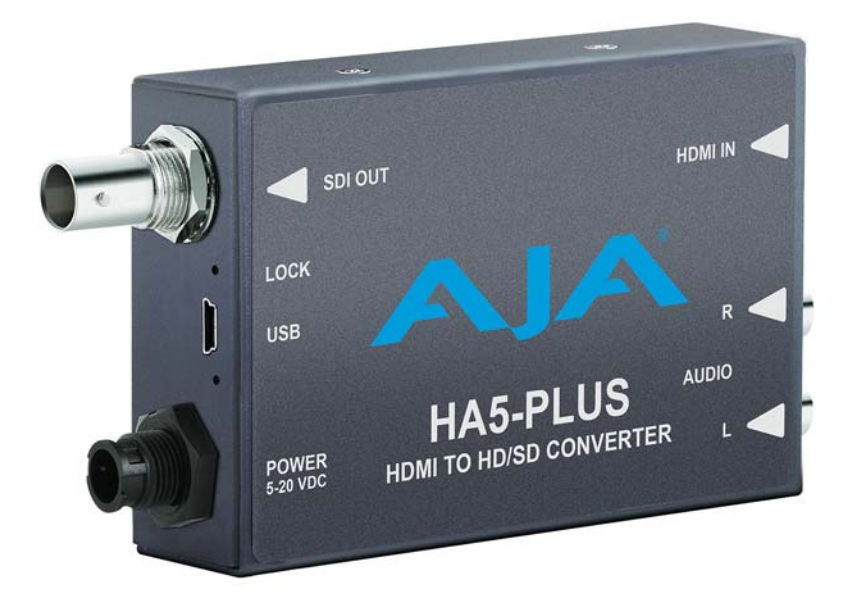

## <span id="page-4-5"></span><span id="page-4-1"></span>**Overview**

<span id="page-4-4"></span>The HA5-Plus converts HDMI to 3G, HD, or SD SDI. Up to eight channels of HDMI audio are embedded into the SDI output allowing a convenient single cable audio/video connection. Two external analog audio inputs can replace two of these embedded audio channels, if desired. The HA5-Plus supports long HDMI cables on the input. The HA5-Plus is useful for connecting HDMI cameras and other sources to SDI capture cards and equipment.

- <span id="page-4-3"></span><span id="page-4-2"></span>**Features** • HDMI to 3G/HD/SD-SDI (see ["Appendix A: Specifications on page 16"](#page-15-4) for a complete list of supported inputs).
	- Full 10-bit Conversion
	- Full HDMI support including embedded audio
	- Equalized HDMI input supports long HDMI cables up to 30m
	- PLL clock filtering for low jitter SDI outputs
	- Lock LED shows type of input source: SD (green), HD (red), or 3G (amber)
	- Unbalanced analog audio input (2 RCA)
	- Accepts 8 channels of HDMI embedded audio
	- Outputs 8 channels of SDI embedded audio (Channels 1-8 or 9-16)
	- HDMI cable supplied
	- Uses universal input +5V power supply AJA model DWP-U-R1 (included)
	- NOTE: The HA5-Plus will not pass HDMI video with HDCP copy protection.

## <span id="page-5-3"></span><span id="page-5-0"></span>**Block Diagram**

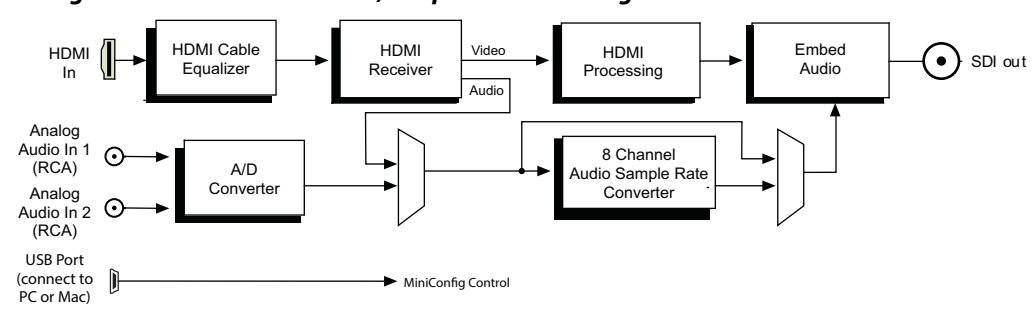

*Figure 1. HA5-Plus Converter, Simplified Block Diagram*

## <span id="page-5-1"></span>**Audio**

The HA5-Plus converter supports 8 audio channels (4 stereo pairs) at 24-bit/48 KHz which it dis-embeds from HDMI and embeds into SDI. For proper embedding, audio must be synchronous to video. If audio is not synchronous with video or the sample rate is not 48 KHz, then MiniConfig must be used to set the Sample Rate Converter to convert audio to 24-bit/48 KHz and then synchronize it with input video before embedding.

## <span id="page-5-2"></span>**I/O Connections**

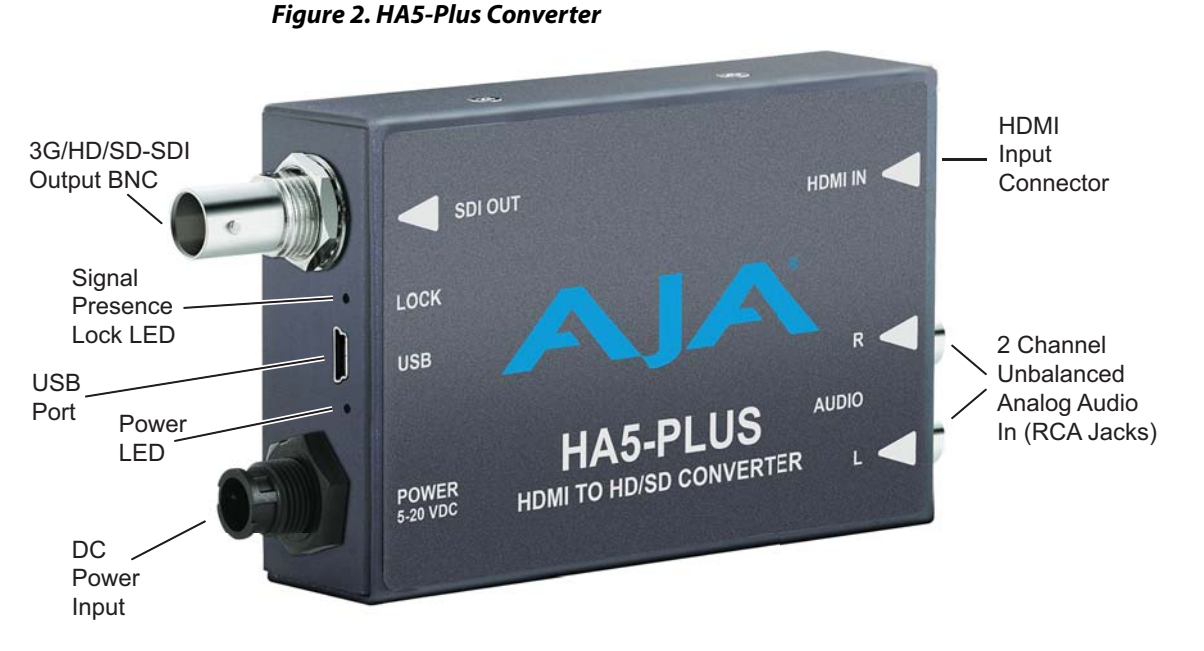

NOTE: The Lock LED indicates valid input video by color. Green is SD video, red is HD video, amber is 3G video, off is no input.

## <span id="page-6-0"></span>**User Controls**

<span id="page-6-1"></span>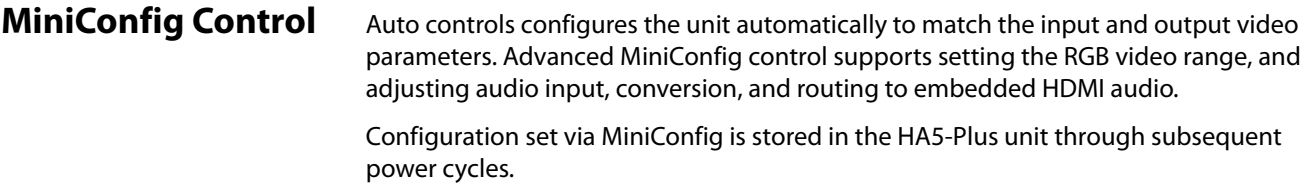

## <span id="page-6-2"></span>**Installation**

Typically, HA5-Plus installation consists of the following steps:

- 1. Ensure the HA5-Plus is disconnected from power.
- 2. Connect equipment to the converter HDMI input connector, the output BNC connector, and the analog audio inputs (if used).
- 3. Connect audio equipment to RCA connectors (optional)
- 4. Apply power to the converter (AJA power supply included).
- 5. The converter will now run using the default factory settings. If you wish to alter the factory settings, you'll need to:
	- Install the AJA MiniConfig software (supplied on CD) on your computer
	- Attach the converter via USB
	- Make your changes using MiniConfig setup screens.
- 6. This process is detailed in ["USB Control and Setup—Using AJA MiniConfig" on page](#page-7-5) 8.

## <span id="page-7-5"></span><span id="page-7-1"></span><span id="page-7-0"></span>**USB Control and Setup—Using AJA** *MiniConfig*

<span id="page-7-7"></span><span id="page-7-2"></span>

|                                                 | The HA5-Plus can usually be used right out of the box for most applications since it is<br>designed to recognize inputs and perform standard actions automatically by default.<br>However you can also manually configure the HA5-Plus using a supplied software<br>application for PCs and Macs called "MiniConfig." This same application can be used to<br>update Mini-Converter firmware released by AJA. |
|-------------------------------------------------|----------------------------------------------------------------------------------------------------|
| <b>Installing</b><br><b>MiniConfig on a Mac</b> | To install the application on a Mac, insert the CD supplied with the<br>Mini-Converter into the computer, drag the "AJA MiniConfig"<br>application for your platform (Mac or PC) to your desktop or an<br>applications folder.                                                                                                    |
|                                                 | AJA MiniConfig                                                                                                    |
| NOTE:                                           | Macintosh computers must be Intel-based (G5, G4 and earlier models will not work with<br>MiniConfig).                                                                                                    |
| <b>Installing</b><br><b>MiniConfig on a PC</b>  | To install the application on a Windows PC, insert the CD supplied with the Mini-<br>Converter into the computer, locate the "Minilnstaller" application, and then double-<br>click it.                                                                                                    |

<span id="page-7-8"></span><span id="page-7-3"></span>*Figure 3. MiniConfig Setup Wizard on PC*

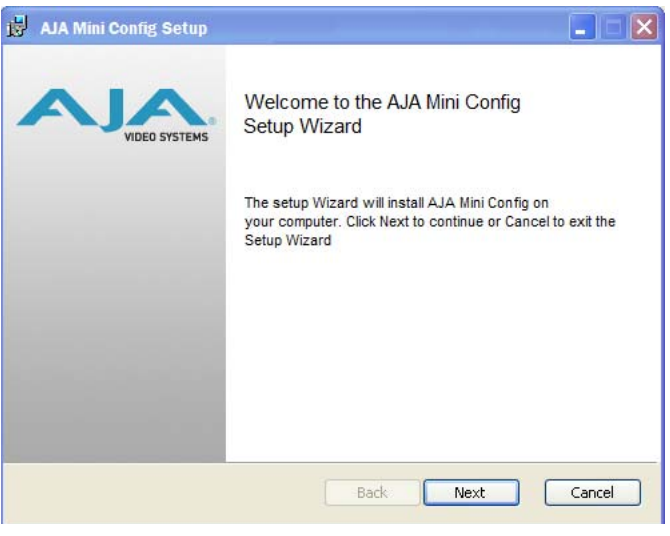

A Setup Wizard will guide you through the installation. Just click Next to begin.

Answer all questions in the subsequent dialogues; when done, you will be able to locate the MiniConfig application in the AJA folder in the Programs listing.

<span id="page-7-6"></span><span id="page-7-4"></span>**Running MiniConfig** Connect the Mini-Converter to the PC or Mac via the supplied USB cable. Connect the external power supply (supplied) to the Mini-Converter.

<span id="page-8-0"></span>**PC Startup** To run MiniConfig on a PC, find the AJA MiniConfig in the program list and locate the AJA MiniConfig application.

#### *Figure 4. PC MiniConfig Startup*

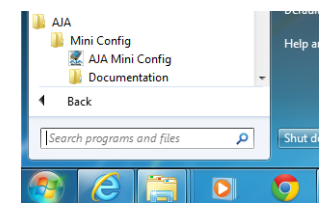

<span id="page-8-1"></span>**Mac Startup** To run MiniConfig on a Mac, double-click the Applications folder and locate the AJA MiniConfig application. Double-click the application to launch it.

#### *Figure 5. Mac MiniConfig Startup*

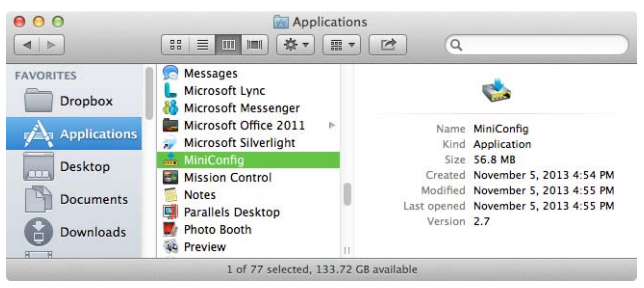

NOTE: On a Mac, when the Mini-Converter is connected to the USB port, you may see an alert like that shown below. If you do, press Cancel—this alert can be ignored.

#### *Figure 6. Mac Network Message (ignore)*

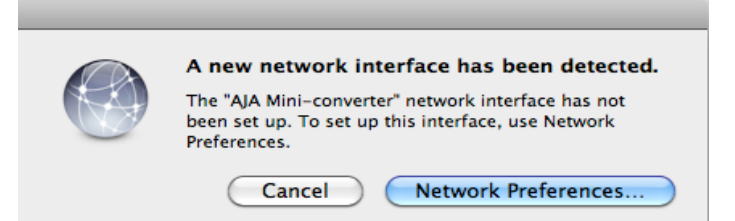

<span id="page-8-2"></span>**Saving Setups** A File menu at the top of the MiniConfig application menu bar allows you to Save the state of the Mini-Converter, with your current settings, to a file for later recall. This allows you to set up the converter for different applications, storing each (with Save) to a unique name for easy recall—using the Open menu item. A Revert to Factory Settings menu item similarly allows you to change the settings back to AJA's factory defaults. An Edit menu allows you to cut and paste values to/from fields, just as in other applications.

<span id="page-8-4"></span><span id="page-8-3"></span>**Operating MiniConfig**

The MiniConfig application provides a graphic interface for viewing settings and updating software. It consists of an information area at the top that shows the available Mini-Converters attached to the computer via USB, with a graphical rendering of the selected Mini-Converter showing all the connectors and their current state.

Colored text next to the connectors indicates the signal type and what the Mini-Converter is doing:

- Blue text indicates the values automatically selected
- Black text indicates values that you have manually selected
- Red text indicates the Mini-Converter is not detecting a signal or cannot negotiate with the attached device
- NOTE: Even if no output device is detected, it still shows the signal it is outputting.
- NOTE: Configuration settings in red will change based on the attached output device as well as input signals. For improved accuracy and reliability, you should configure the Mini-Converter only when the target output device is attached and input signals are supplied at the inputs.

Screens are virtually the same on both PC and Mac, with subtle differences that reflect the general look of the platform environment.

<span id="page-9-2"></span>Running Multiple Mini-Converters: MiniConfig can manage multiple AJA Mini-Converters connected via USB—even when they are of differing types. However it only connects to one at a time. You can choose which Mini-Converter you wish to control using the pulldown menu in the upper right hand corner. If you want to configure and update multiple Mini-Converters in parallel, you can do it by running multiple instances of the MiniConfig application and have each control a different Mini-Converter.

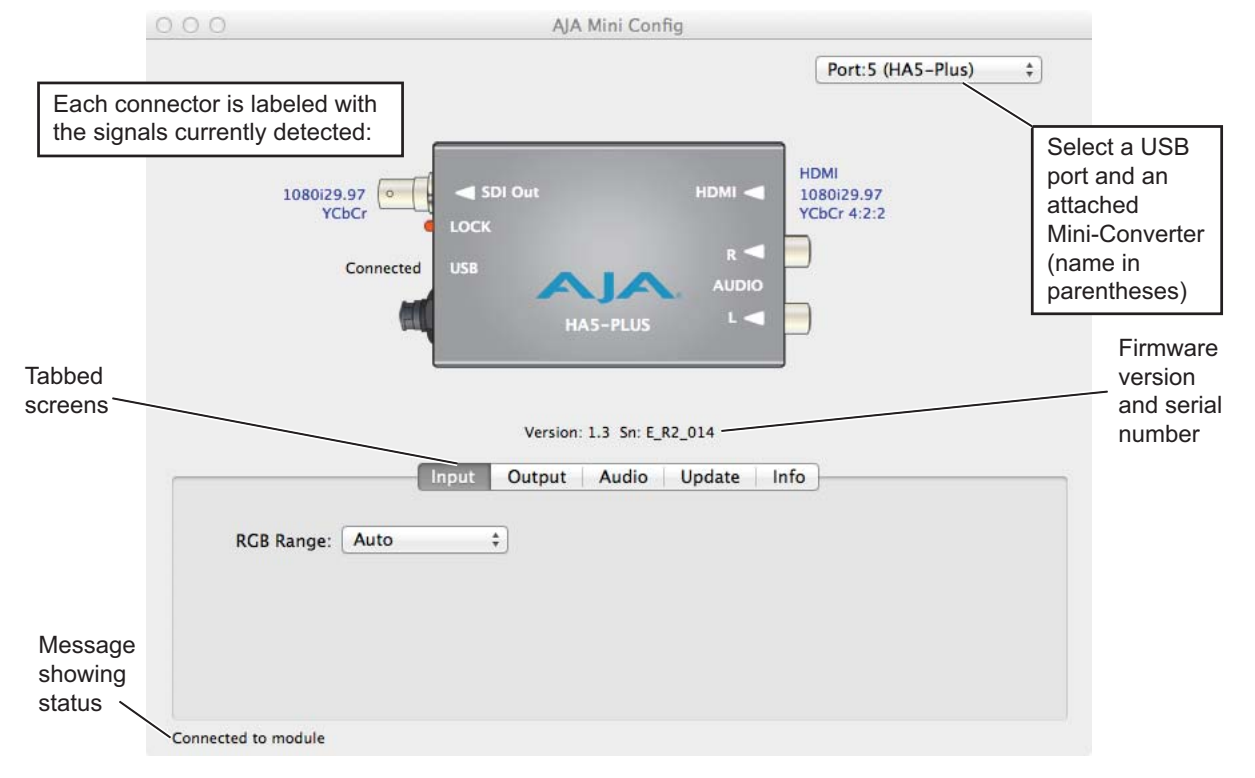

<span id="page-9-1"></span>*Figure 7. MiniConfig, Video Screen*

NOTE: The Lock LED indicates valid input video by color. Green is SD video, red is HD video, amber is 3G video, off is no input.

Selecting a Mini-Converter with the dropdown menu causes this application to connect to the selected converter. The graphic of Mini-Converter and text below it provides:

- <span id="page-9-4"></span>• Type of converter
- <span id="page-9-3"></span><span id="page-9-0"></span>• Firmware version
- Serial number of the unit

A status field at the bottom of the screen shows if your application is connected and communicating with the Mini-Converter.

When configuring the Mini-Converter, select it from the top pulldown, view the current settings and change any values. Making a change communicates that new value to the Mini-Converter's non-volatile memory.

<span id="page-10-6"></span><span id="page-10-0"></span>**Tabbed Screens** The Tabs delineate control screens with groups of controls for each type of task to be performed. The controls for the actual configuration parameters are specific to each Mini-Converter type. Click on any of the tab buttons and the screen below will change to match. Each of these screens are described on the following pages.

<span id="page-10-3"></span><span id="page-10-1"></span>**Input Tab Screen** With your Mini-Converter connected and selected, you'll click on the Input tab to view and make changes to the converter's input settings.

> Any changes you make are immediately implemented and are saved, overwriting previous settings.

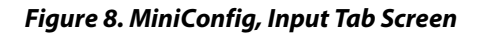

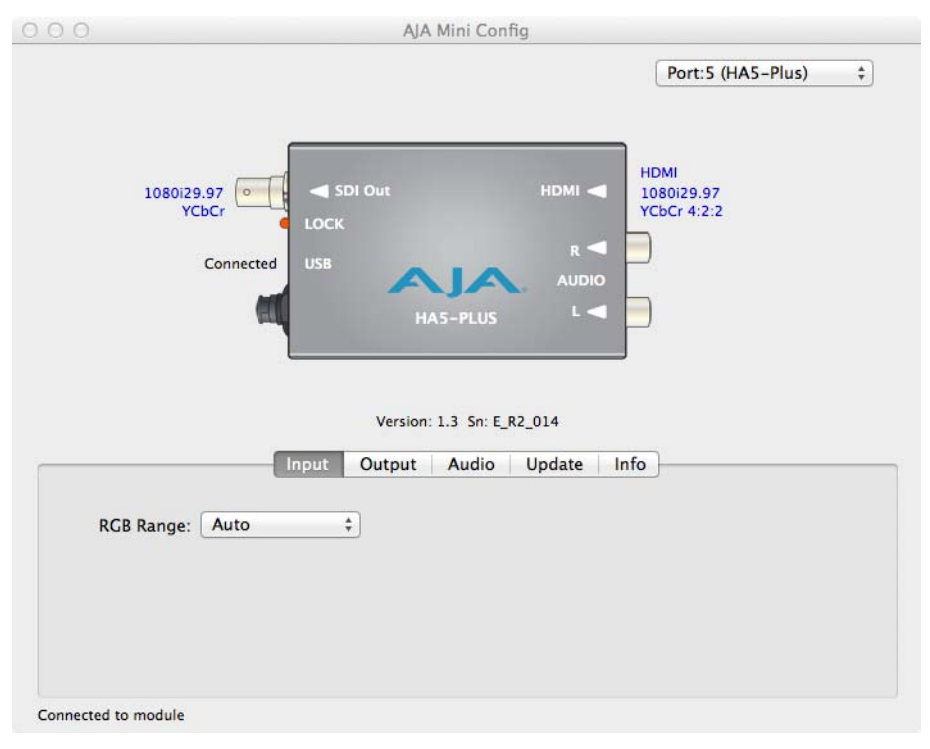

### <span id="page-10-4"></span><span id="page-10-2"></span>**Input Video Selections**

<span id="page-10-5"></span>RGB Range: Selects the Input Video Color Range. Choose Auto, SMPTE or Full color range.

<span id="page-11-3"></span><span id="page-11-0"></span>**Output Tab Screen** Click on the Output tab to view and make changes to the HA5-Plus output settings.

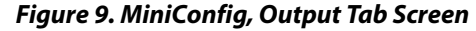

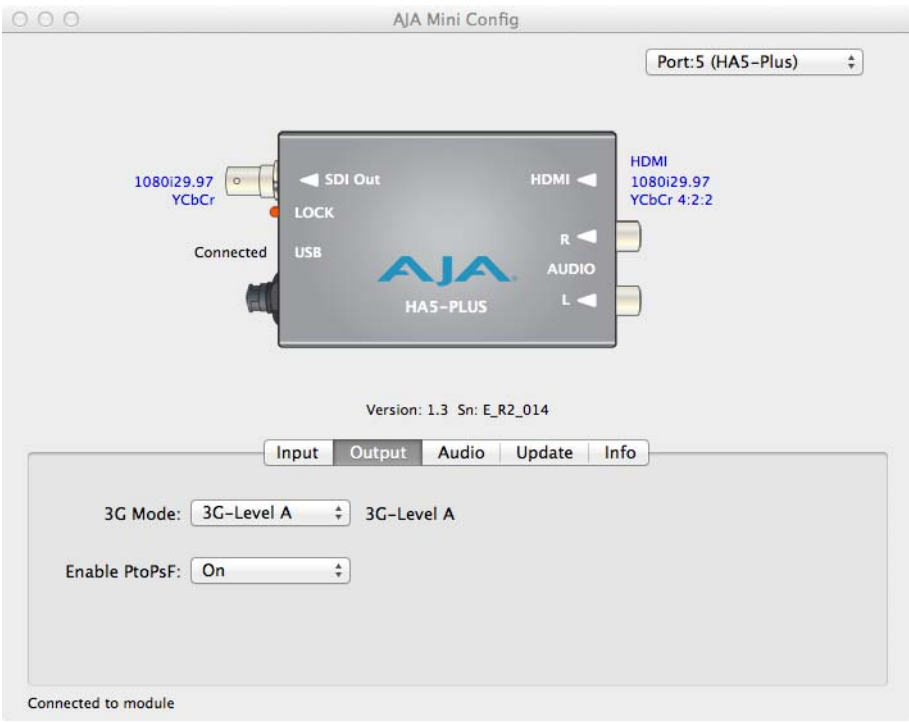

<span id="page-11-1"></span>3G Mode: This control selects the type of 3G SDI output. Choose 3G-Level A or 3G-Level B. NOTE: The 3G Mode parameter only has an effect if the output is 3G-SDI.

<span id="page-11-2"></span>Enable PtoPsF: This control selects whether progressive video is converted to PsF output.

NOTE: The Enable PtoPsF parameter only has an effect if the input is 1080p 23.98, 24, 25, 29.97, or 30.

<span id="page-12-6"></span><span id="page-12-0"></span>**Audio Tab Screen** Click on the Audio tab to view and make changes to the HA5-Plus audio settings.

## *Figure 10. MiniConfig, Audio Tab Screen*

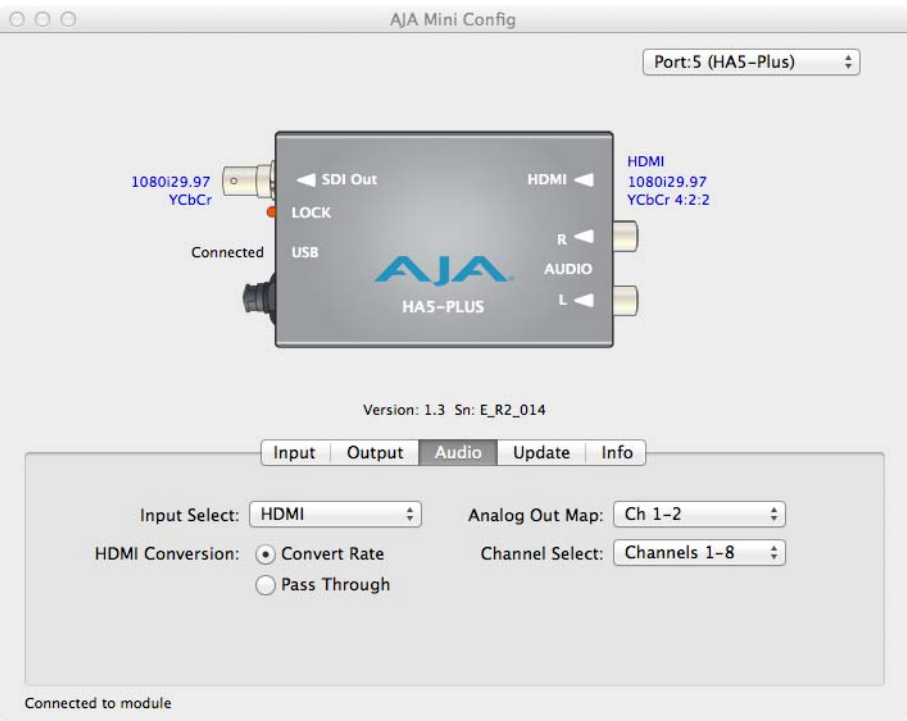

## <span id="page-12-5"></span><span id="page-12-1"></span>**Audio Selections**

<span id="page-12-13"></span><span id="page-12-12"></span><span id="page-12-11"></span><span id="page-12-10"></span><span id="page-12-9"></span><span id="page-12-8"></span><span id="page-12-7"></span><span id="page-12-4"></span><span id="page-12-3"></span><span id="page-12-2"></span>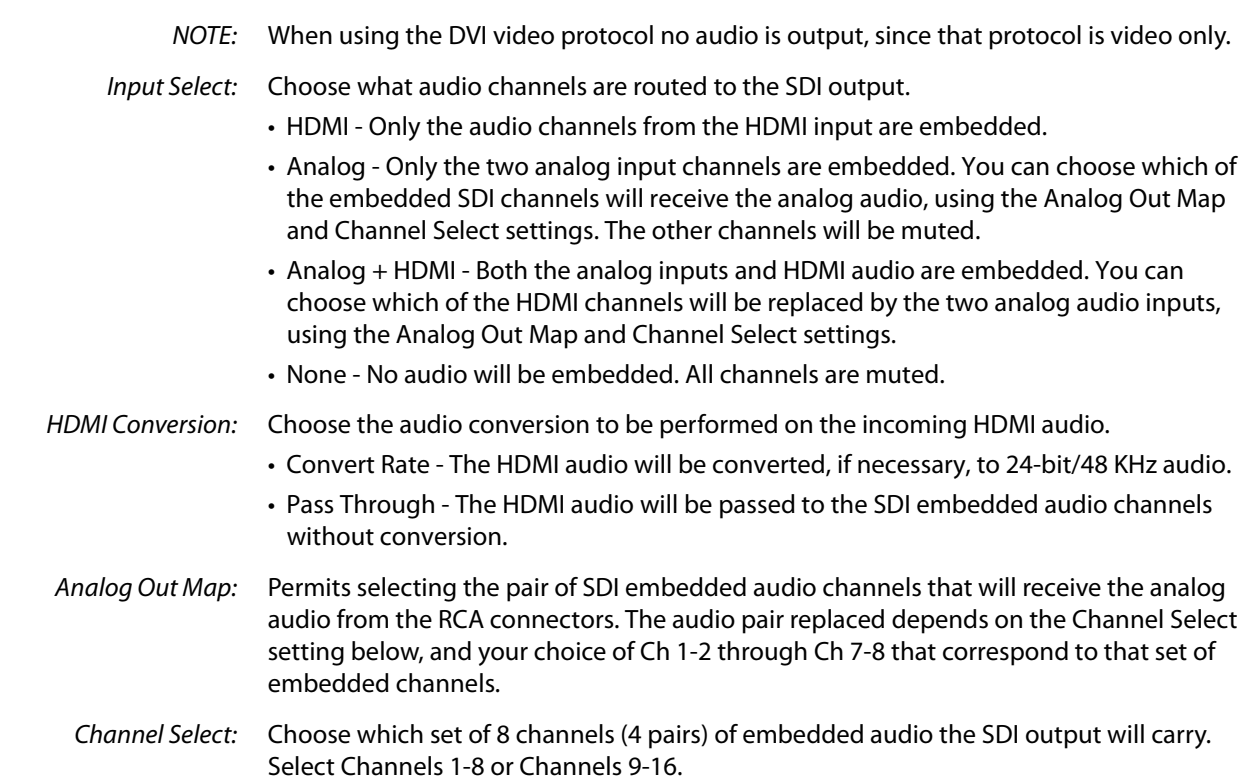

<span id="page-13-3"></span><span id="page-13-0"></span>**Update Tab Screen** Use this Update screen to view the software version currently installed on the converter or install new software.

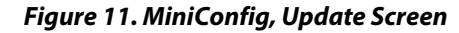

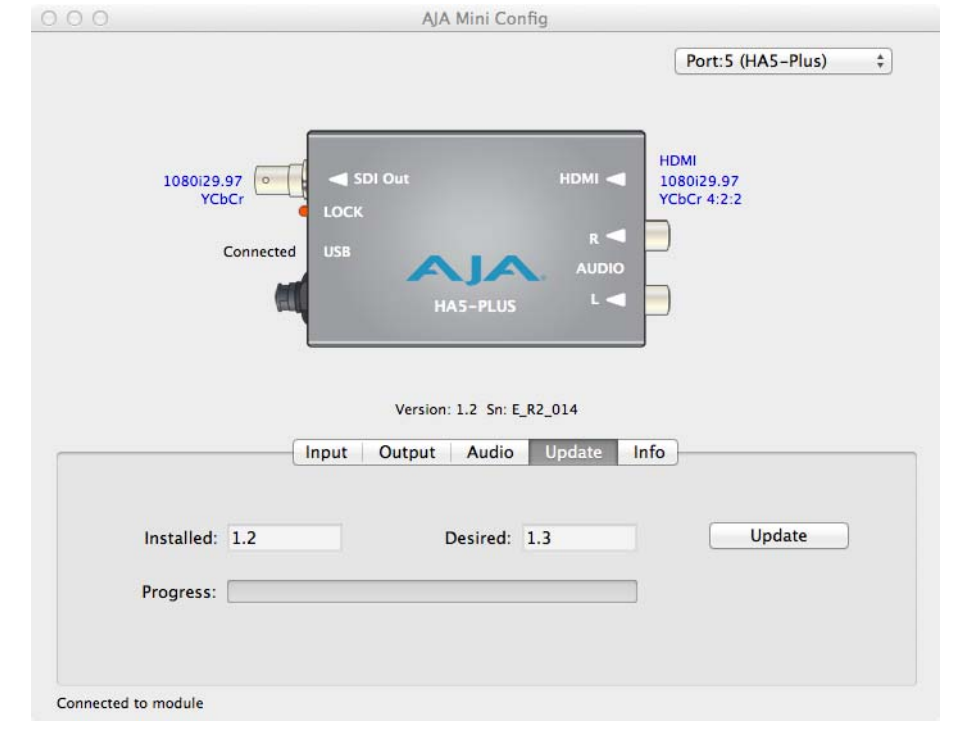

*NOTE:* When discussing Mini-Converters, "Firmware" is software that will be stored in the Mini-Converter's non-volatile memory and used when it is powered up. This is something different than the MiniConfig application software. The version numbers shown in the Update screen refer only to the firmware.

The following fields and control are present in this screen:

- Installed: This field shows the version of the firmware currently installed inside the Mini-Converter.
- Desired: This field shows the version of firmware embedded in the MiniConfig application which you can install into the Mini-Converter by clicking the Update button.
- Update: This button initiates a software update operation loading the "Desired" version of firmware into the Mini-Converter's non-volatile memory.
- Progress: This indicator bar shows the progress of software being installed.
- <span id="page-13-2"></span><span id="page-13-1"></span>**Software Update Procedure** 1. Check the AJA website for new MiniConfig software for your Mini-Converter. If new software is found, download it and uncompress the file archive (zip). Here is the URL to use when checking:

#### http://www.aja.com/en/products/mini-converters/mini-config-software

- 2. Connect the Mini-Converter to a Mac or PC via a USB port on the computer and run the new MiniConfig software just downloaded.
- 3. Click on the Update tab screen.
- 4. Check the Installed version level against the Desired version level. If the Desired is newer, then click the Update button to download the new firmware to the Mini-Converter.

Progress will be shown via the Progress thermometer bar, and when completed an "Update Succeeded" message appears.

#### <span id="page-14-1"></span><span id="page-14-0"></span>**Info Tab Screen** This screen provides basic information about the Mini-Converter. This information is mostly useful when calling AJA Support for service or technical support.

#### *Figure 12. MiniConfig, Info Screen*

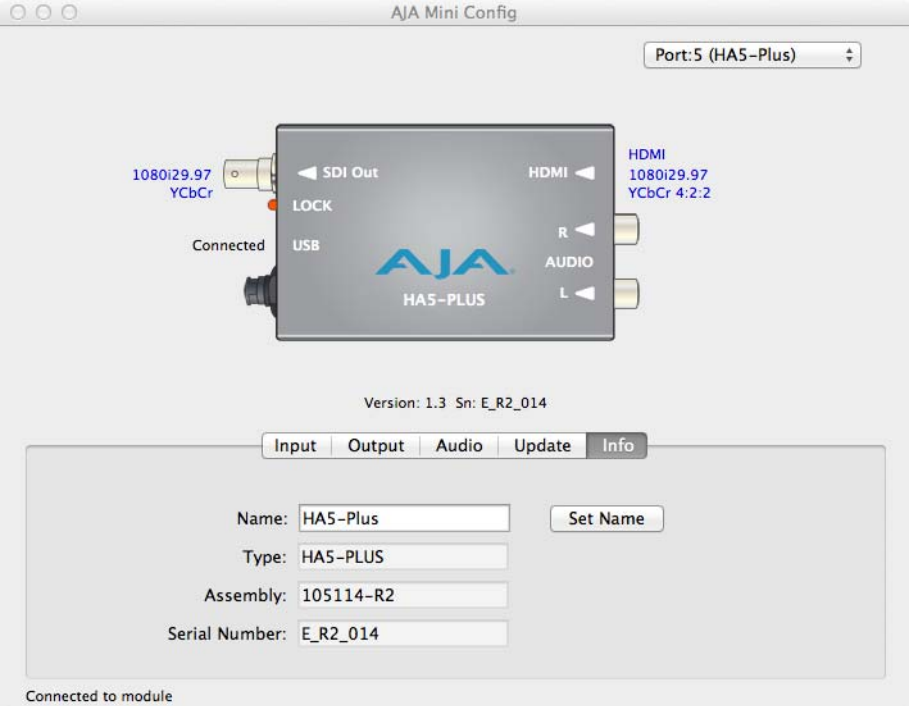

- Name: This field allows you to give your Mini-Converter a name. This may be useful if you have several Mini-Converters attached to a Mac/PC via USB so you can distinguish one of them easily (especially if they're the same model).
- Type: This is the factory set model name of the Mini-Converter (HA5-Plus).

Assembly: This is the factory assembly number.

Serial Number: This is the factory set unique serial number of your Hi5-Plus. If you ever call AJA Support for service, you may be asked for this number.

# <span id="page-15-0"></span>**Appendix A: Specifications**

## <span id="page-15-1"></span>**Video**

<span id="page-15-4"></span>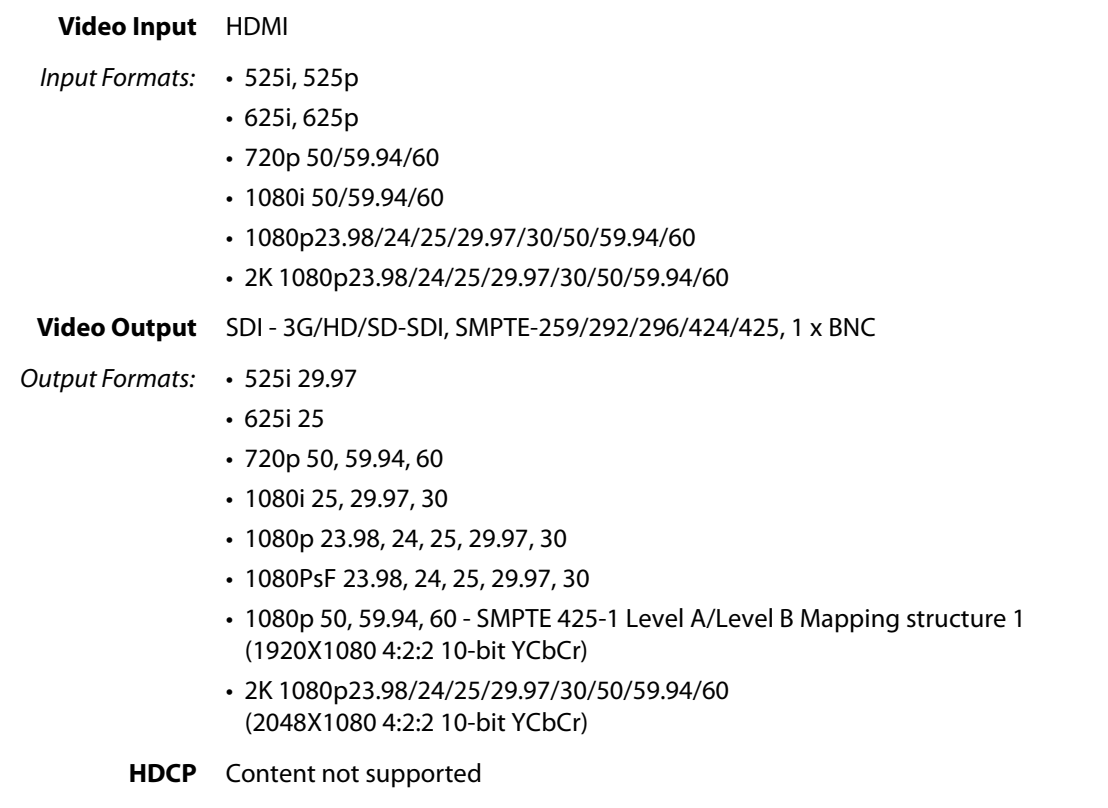

## <span id="page-15-2"></span>**Audio**

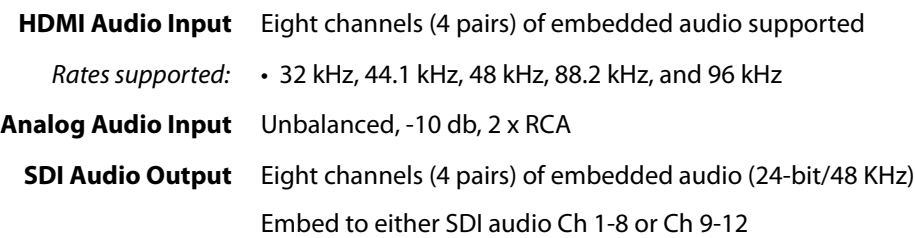

## <span id="page-15-3"></span>**Physical**

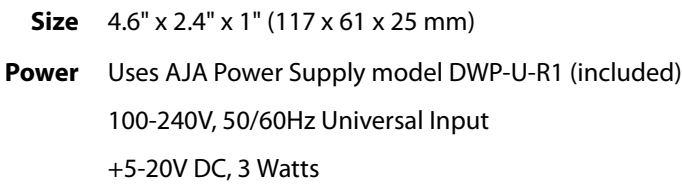

# <span id="page-16-0"></span>**Appendix B: Safety and Compliance**

## <span id="page-16-5"></span><span id="page-16-1"></span>**Federal Communications Commission (FCC) Compliance Notices**

#### <span id="page-16-2"></span>**Class B Interference Statement** This equipment has been tested and found to comply with the limits for a Class B digital device, pursuant to Part 15, Subpart B of the FCC Rules. These limits are designed to provide reasonable protection against harmful interference in a residential installation. This equipment generates, uses, and can radiate radio frequency energy and, if not installed and used in accordance with the instructions, may cause harmful interference to radio communications. However, there is no guarantee that interference will not occur in a particular installation. If this equipment does cause harmful interference to radio or television reception, which can be determined by turning the equipment off and on, the user is encouraged to try to correct the interference by one or more of the following measures: • Reorient or relocate the receiving antenna. • Increase the separation between the equipment and receiver. • Connect the equipment into an outlet on a circuit different from that to which the receiver is connected. • Consult the dealer or an experienced radio/TV technician for help.

<span id="page-16-3"></span>**FCC Caution** This device complies with Part 15 of the FCC Rules. Operation is subject to the following two conditions: (1) This device may not cause harmful interference, and (2) this device must accept any interference received, including interference that may cause undesired operation.

## <span id="page-16-4"></span>**Canadian ICES Statement**

Canadian Department of Communications Radio Interference Regulations

This digital apparatus does not exceed the Class B limits for radio-noise emissions from a digital apparatus as set out in the Radio Interference Regulations of the Canadian Department of Communications. This Class B digital apparatus complies with Canadian ICES-003.

Règlement sur le brouillage radioélectrique du ministère des Communications

Cet appareil numérique respecte les limites de bruits radioélectriques visant les appareils numériques de classe B prescrites dans le Règlement sur le brouillage radioélectrique du ministère des Communications du Canada. Cet appareil numérique de la Classe B est conforme à la norme NMB-003 du Canada.

## <span id="page-17-0"></span>**European Union and European Free Trade Association (EFTA) Regulatory Compliance**

<span id="page-17-1"></span>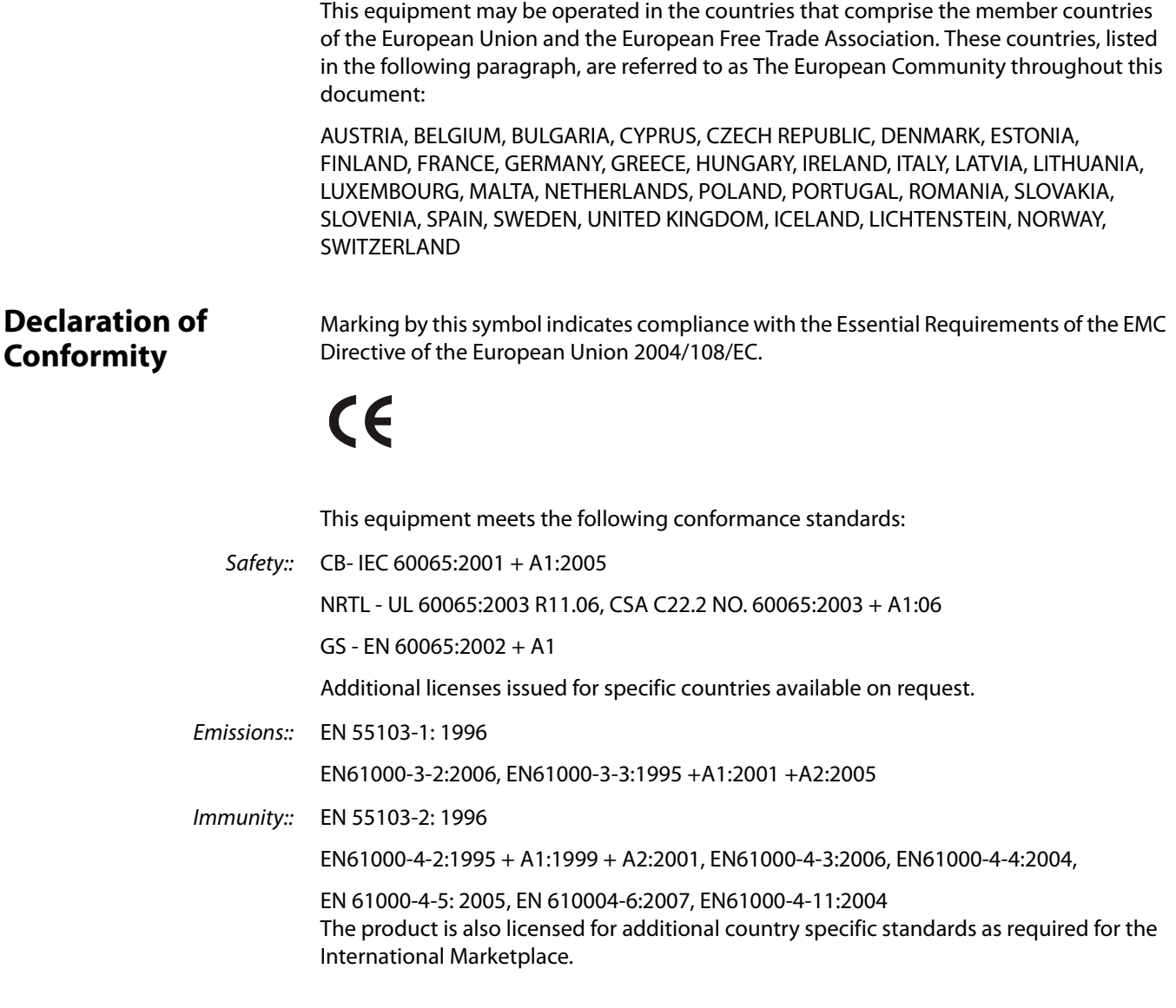

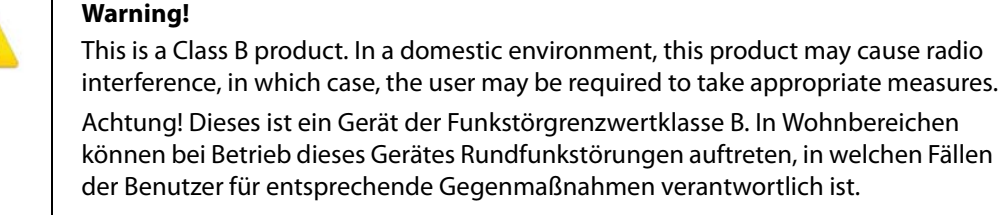

Attention! Ceci est un produit de Classe B. Dans un environnement domestique, ce produit risque de créer des interférences radioélectriques, il appartiendra alors à l?utilisateur de prendre les mesures spécifiques appropriées.

## <span id="page-18-0"></span>**Korea KCC Compliance Statement**

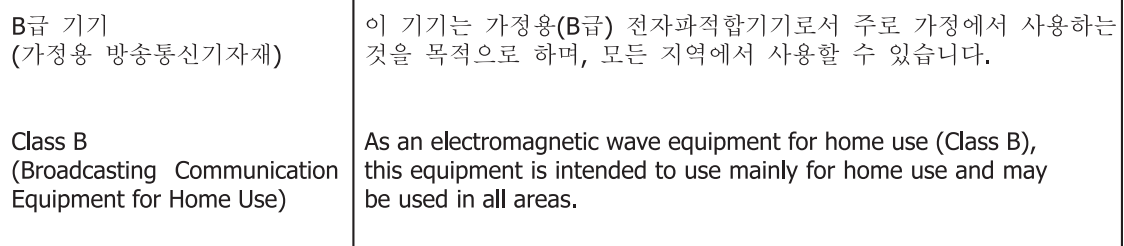

## <span id="page-18-1"></span>**Taiwan Compliance Statement**

This is a Class B product based on the standard of the Bureau of Standards, Metrology and Inspection (BSMI) CNS 13438, Class B.

## <span id="page-18-2"></span>**Japanese Compliance Statement**

#### 2. Class B ITE

この装置は、クラスB情報技術装置です。この装置は、家庭環境で使用することを目 的としていますが、この装置がラジオやテレビジョン受信機に近接して使用されると、 受信障害を引き起こすことがあります。 取扱説明書に従って正しい取り扱いをして下さい。  $VCC I - B$ 

This is a Class B product based on the standard of the VCCI Council. If this is used near a radio or television receiver in a domestic environment, it may cause radio interference. Install and use the equipment according to the instruction manual.

## <span id="page-18-3"></span>**Recycling Notice**

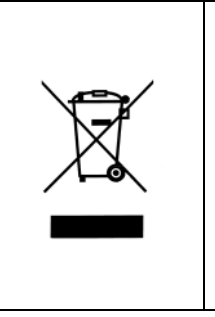

This symbol on the product or its packaging indicates that this product must not be disposed of with your other household waste. Instead, it is your responsibility to dispose of your waste equipment by handing it over to a designated collection point for the recycling of waste electrical and electronic equipment. The separate collection and recycling of your waste equipment at the time of disposal will help conserve natural resources and ensure that it is recycled in a manner that protects human health and the environment. For more information about where you can drop off your waste for recycling, please contact your local authority, or where you purchased your product.

## <span id="page-19-0"></span>**Translated Warning and Caution Messages**

The following caution statements, warning conventions, and warning messages apply to this product and manual.

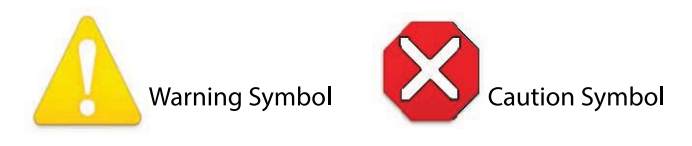

## <span id="page-19-1"></span>**Before Operation Please Read These Instructions**

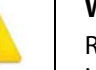

#### **Warning!**

Read and follow all warning notices and instructions marked on the product or included in the documentation.

**Avertissement !** Lisez et conformez-vous à tous les avis et instructions d'avertissement indiqués sur le produit ou dans la documentation.

**Warnung!** Lesen und befolgen Sie die Warnhinweise und Anweisungen, die auf dem Produkt angebracht oder in der Dokumentation enthalten sind.

**¡Advertencia!** Lea y siga todas las instrucciones y advertencias marcadas en el producto o incluidas en la documentación.

**Aviso!** Leia e siga todos os avisos e instruções assinalados no produto ou incluídos na documentação.

**Avviso!** Leggere e seguire tutti gli avvisi e le istruzioni presenti sul prodotto o inclusi nella documentazione.

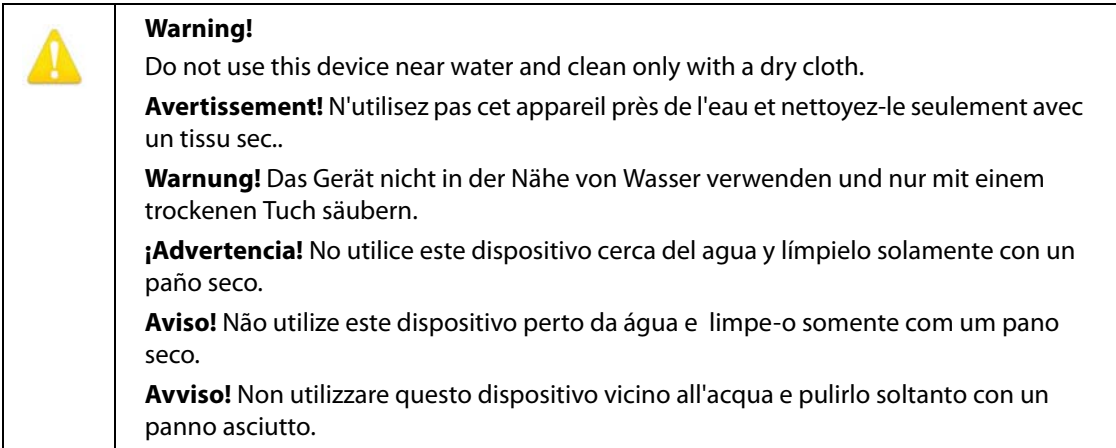

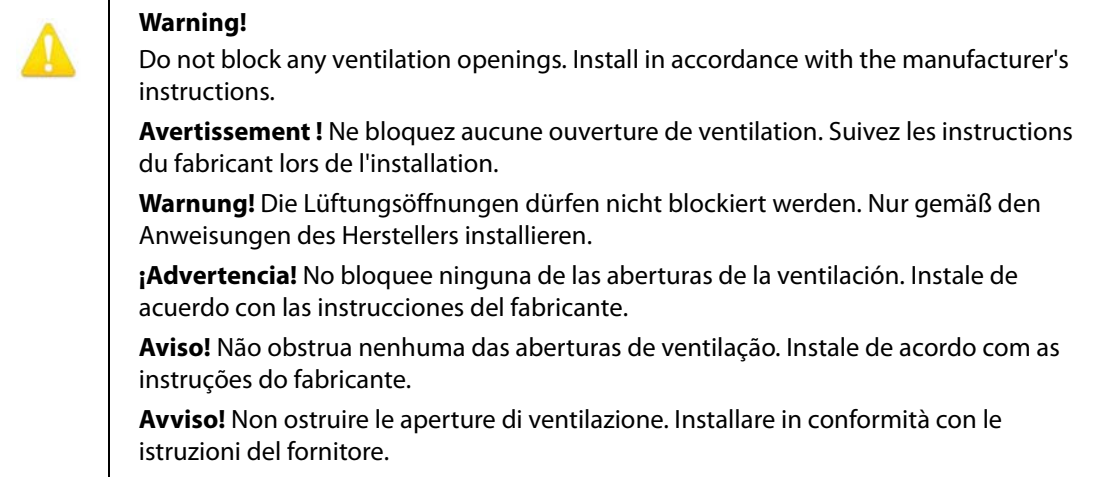

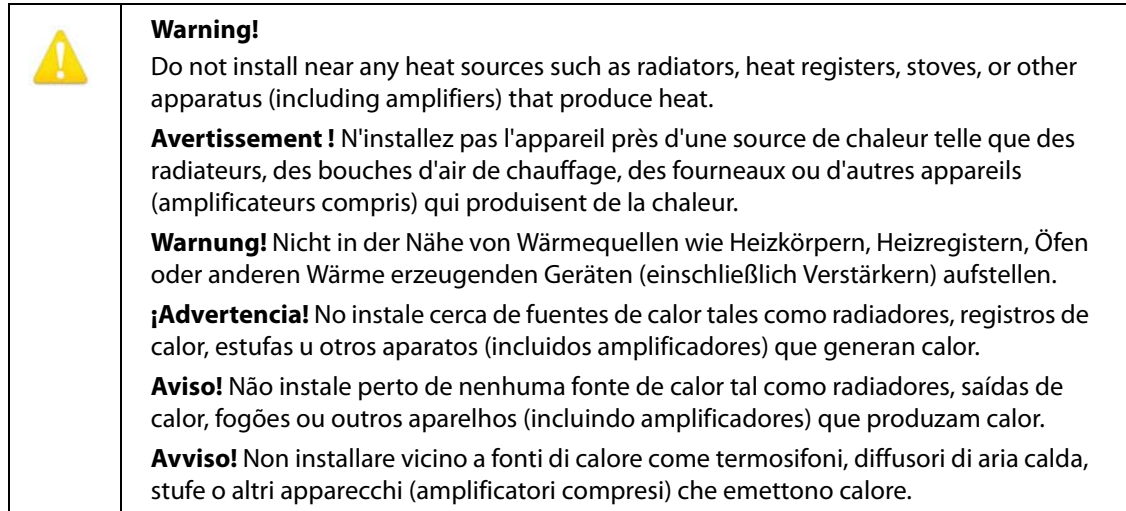

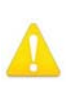

Do not defeat the safety purpose of the polarized or grounding-type plug. A polarized plug has two blades with one wider than the other. A grounding type plug has two blades and a third grounding prong. The wide blade or the third prong are provided for your safety. If the provided plug does not fit into your outlet, consult an electrician for replacement of the obsolete outlet.

**Avertissement!** La sécurité de la prise polarisée ou de la prise de type mise à la terre ne doit en aucun cas être empêchée de fonctionner. Une prise polarisée a deux broches, l'une étant plus large que l'autre. Une prise de type mise à la terre a deux broches et une troisième broche pour la mise à la terre. La broche large ou la troisième broche sont fournies pour votre sécurité. Si la prise fournie ne s'insère pas dans votre prise femelle, consultez un électricien pour le remplacement de la prise femelle obsolète.

**Warnung!** Der Sicherheitszweck des gepolten bzw. Schukosteckers ist zu berücksichtigen. Ein gepolter Stecker verfügt über zwei Pole, von denen einer breiter als der andere ist. Ein Schukostecker verfügt neben den zwei Polen noch über einen dritten Pol zur Erdung. Der breite Pol bzw. der Erdungspol dienen der Sicherheit. Wenn der zur Verfügung gestellte Stecker nicht in Ihren Anschluss passt, konsultieren Sie einen Elektriker, um den veralteten Anschluss zu ersetzen.

**¡Advertencia!** No eche por tierra la finalidad del tipo de enchufe polarizado con conexión a tierra. Un enchufe polarizado tiene dos espigas, una más ancha que la otra. Un enchufe con conexión a tierra tiene dos espigas iguales y una tercera espiga que sirve para la conexión a tierra. La expiga ancha, o la tercera espiga, sirven para su seguridad. Si el enchufe suministrado no encaja en el tomacorriente, consulte con un electricista para reemplazar el tomacorriente obsoleto.

**Aviso!** Não anule a finalidade da segurança da ficha polarizada ou do tipo ligação terra. Uma ficha polarizada tem duas lâminas sendo uma mais larga do que a outra. Uma ficha do tipo de ligação à terra tem duas lâminas e um terceiro terminal de ligação à terra. A lâmina larga ou o terceiro terminal são fornecidos para sua segurança. Se a ficha fornecida não couber na sua tomada, consulte um electricista para a substituição da tomada obsoleta.

**Avviso!** Non compromettere la sicurezza della spina polarizzata o con messa a terra. Una spina polarizzata ha due spinotti, di cui uno più largo. Una spina con messa a terra ha due spinotti e un terzo polo per la messa a terra. Lo spinotto largo o il terzo polo sono forniti per motivi di sicurezza. Se la spina fornita non si inserisce nella presa di corrente, contattare un elettricista per la sostituzione della presa obsoleta.

Since the Mains plug is used as the disconnection for the device, it must remain readily accessible and operable.

**Avertissement!** Puisque la prise principale est utilisée pour débrancher l'appareil, elle doit rester aisément accessible et fonctionnelle.

**Warnung!** Da der Netzstecker als Trennvorrichtung dient, muss er stets zugänglich und funktionsfähig sein.

**¡Advertencia!** Puesto que el enchufe de la red eléctrica se utiliza como dispositivo de desconexión, debe seguir siendo fácilmente accesible y operable.

**Aviso!** Dado que a ficha principal é utilizada como a desconexão para o dispositivo, esta deve manter-se prontamente acessível e funcional.

**Avviso!** Poiché il cavo di alimentazione viene usato come dispositivo di sconnessione, deve rimane prontamente accessibile e operabile.

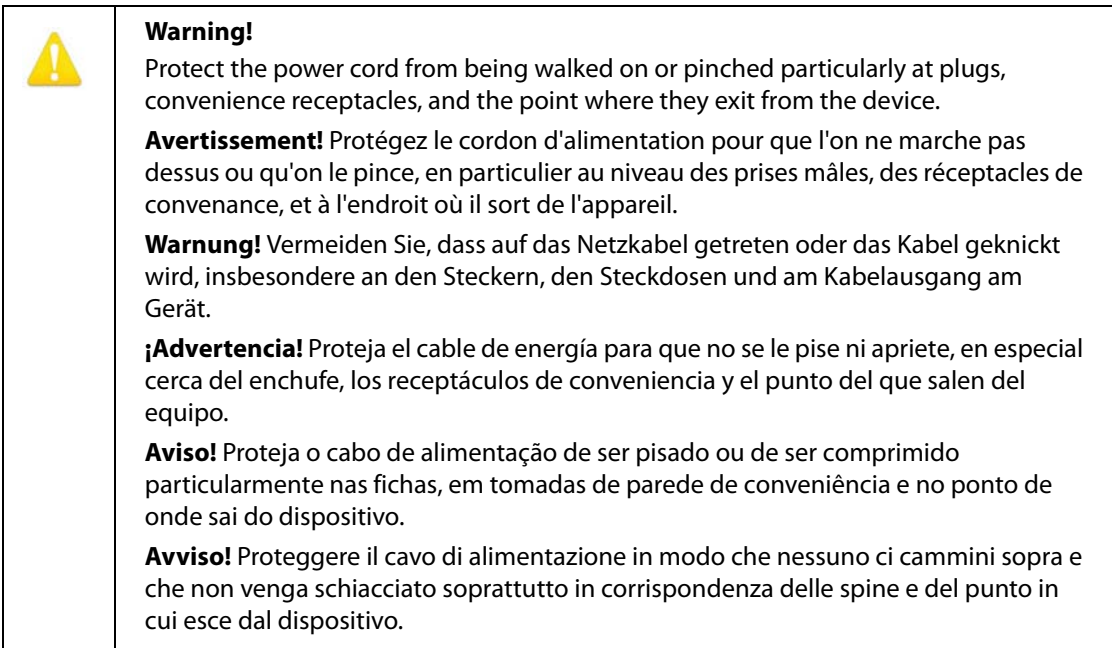

Unplug this device during lightning storms or when unused for long periods of time.

**Avertissement!** Débranchez cet appareil pendant les orages avec éclairsou s'il est inutilisé pendant de longues périodes.

**Warnung!** Das Gerät ist bei Gewitterstürmen oder wenn es über lange Zeiträume ungenutzt bleibt vom Netz zu trennen.

**¡Advertencia!** Desenchufe este dispositivo durante tormentas eléctricas o cuando no se lo utilice por largos periodos del tiempo.

**Aviso!** Desconecte este dispositivo da tomada durante trovoadas ou quando não é utilizado durante longos períodos de tempo.

**Avviso!** Utilizzare soltanto i collegamenti e gli accessori specificati e/o venduti dal produttore, quali il treppiedi e l'esoscheletro.

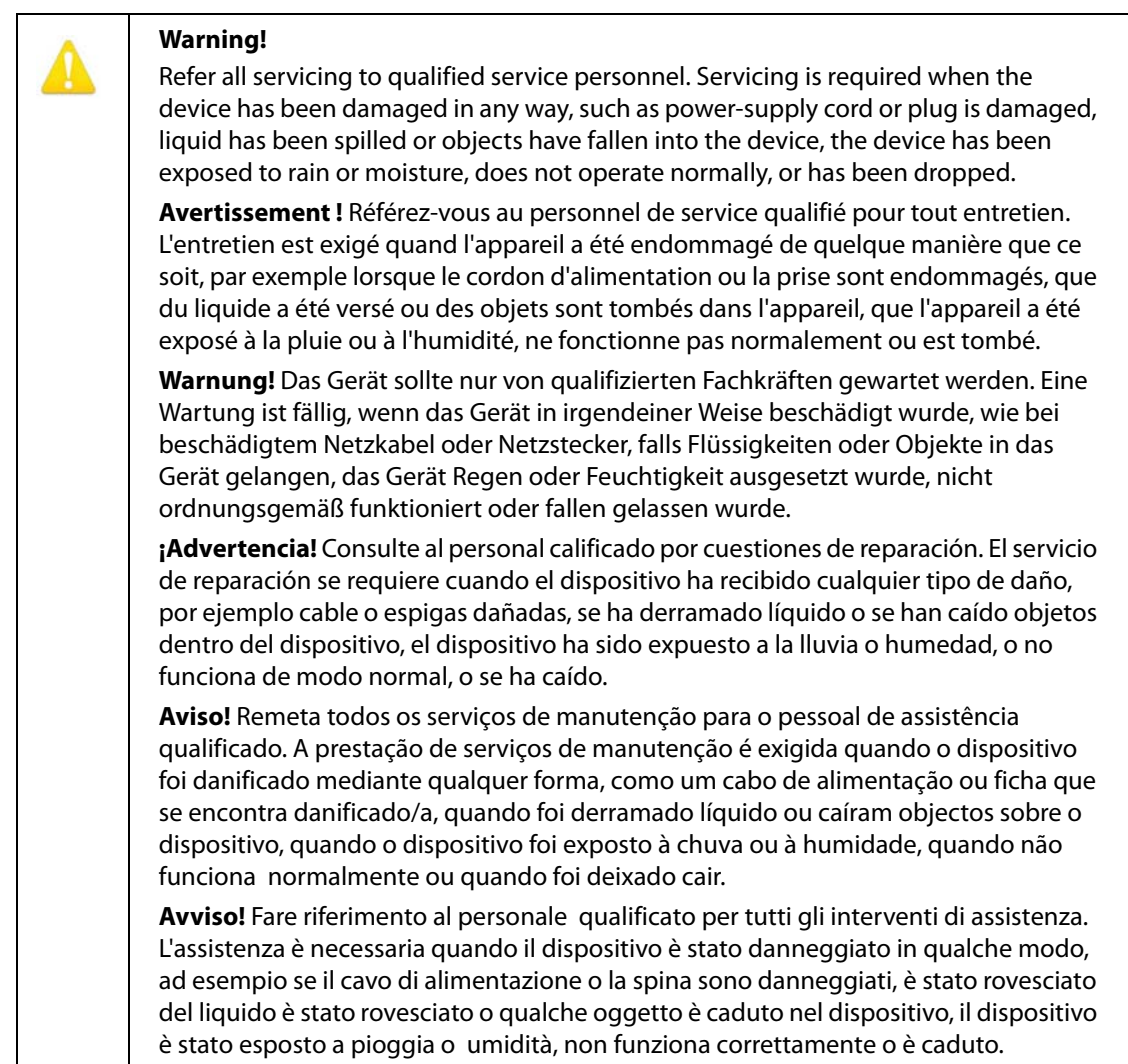

This device is a Class B product. Operation of this equipment in a residential area is likely to cause harmful interference, in which case users will be required to take whatever measures may be necessary to correct the interference at their own expense.

**Attention!** Le périphérique est un produit de Classe B. Le fonctionnement de cet équipement dans une zone résidentielle risque de causer des interférences nuisibles, auquel cas l'utilisateur devra y remédier à ses propres frais.

**Achtung!** Dies ist ein Gerät der Klasse B. Bei Einsatz des Geräts in Wohngebieten kann es Störungen des Radio- und Fernsehempfangs verursachen. In diesem Fall muss der Benutzer alle notwendigen Maßnahmen ergreifen, die möglicherweise nötig sind, um die Störungen auf eigene Rechnung zu beheben.

**¡Precaución!** Este es un producto clase B. El uso de este equipo en áreas residenciales puede causar interferencias nocivas, en cuyo caso, se requerirá que los usuarios tomen cualquier medida necesaria para corregir la interferencia por cuenta propia.

**Cuidado!** Este dispositivo é um produto Classe B. Operar este equipamento em uma área residencial provavelmente causará interferência prejudicial; neste caso, esperase que os usuários tomem as medidas necessárias para corrigir a interferência por sua própria conta.

**Attenzione!** Questo dispositivo è un prodotto di Classe B. Il funzionamento di questo apparecchio in aree residenziali potrebbe causare interferenze dannose, nel cui caso agli utenti verrà richiesto di adottare tutte le misure necessarie per porre rimedio alle interferenze a proprie spese.

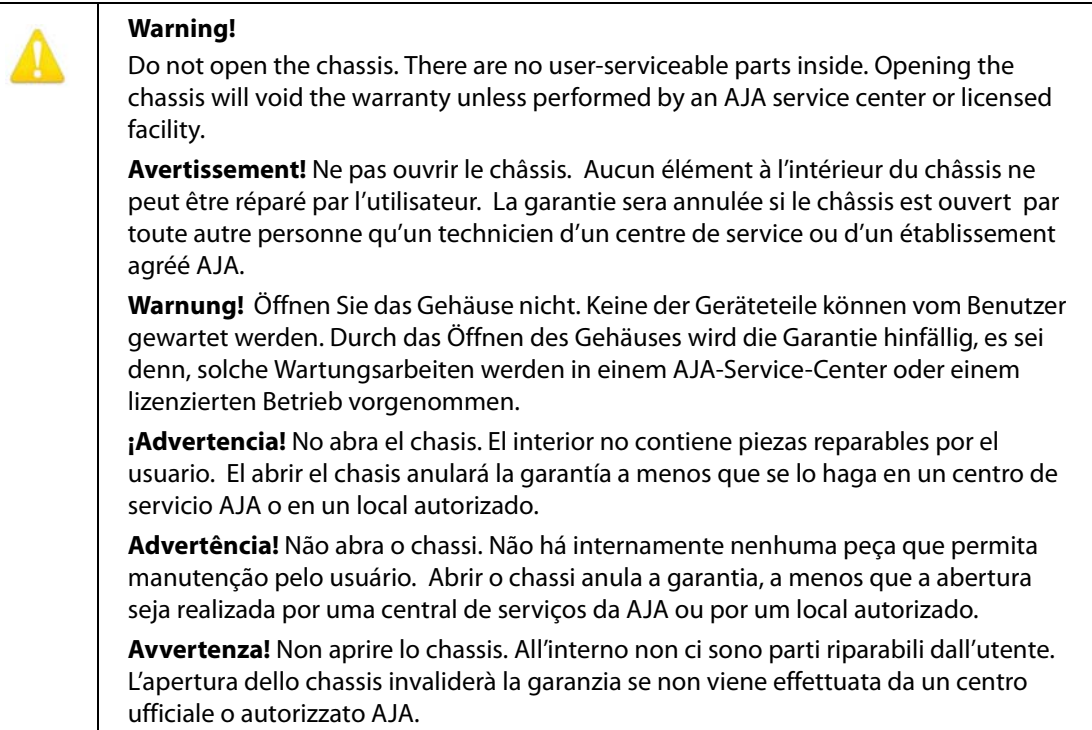

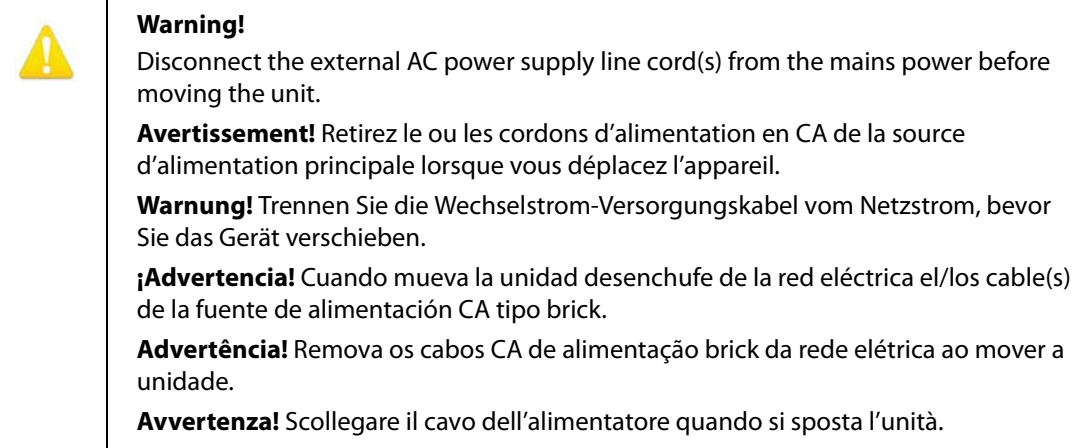

## <span id="page-26-1"></span><span id="page-26-0"></span>**Limited Warranty**

AJA Video Systems, Inc. (AJA Video) warrants that this product will be free from defects in materials and workmanship for a period of five years from the date of purchase. If a product proves to be defective during this warranty period, AJA Video, at its option, will either repair the defective product without charge for parts and labor, or will provide a replacement in exchange for the defective product.

In order to obtain service under this warranty, you the Customer, must notify AJA Video of the defect before the expiration of the warranty period and make suitable arrangements for the performance of service.The Customer shall be responsible for packaging and shipping the defective product to a designated service center nominated by AJA Video, with shipping charges prepaid. AJA Video shall pay for the return of the product to the Customer if the shipment is to a location within the country in which the AJA Video service center is located. Customer shall be responsible for paying all shipping charges, insurance, duties, taxes, and any other charges for products returned to any other locations.

This warranty shall not apply to any defect, failure or damage caused by improper use or improper or inadequate maintenance and care. AJA Video shall not be obligated to furnish service under this warranty a) to repair damage resulting from attempts by personnel other than AJA Video representatives to install, repair or service the product, b) to repair damage resulting from improper use or connection to incompatible equipment, c) to repair any damage or malfunction caused by the use of non-AJA Video parts or supplies, or d) to service a product that has been modified or integrated with other products when the effect of such a modification or integration increases the time or difficulty of servicing the product.

THIS WARRANTY IS GIVEN BY AJA VIDEO IN LIEU OF ANY OTHER WARRANTIES, EXPRESS OR IMPLIED. AJA VIDEO AND ITS VENDORS DISCLAIM ANY IMPLIED WARRANTIES OF MERCHANTABILITY OR FITNESS FOR A PARTICULAR PURPOSE. AJA VIDEO'S RESPONSIBILITY TO REPAIR OR REPLACE DEFECTIVE PRODUCTS IS THE WHOLE AND EXCLUSIVE REMEDY PROVIDED TO THE CUSTOMER FOR ANY INDIRECT, SPECIAL, INCIDENTAL OR CONSEQUENTIAL DAMAGES IRRESPECTIVE OF WHETHER AJA VIDEO OR THE VENDOR HAS ADVANCE NOTICE OF THE POSSIBILITY OF SUCH DAMAGES.

# <span id="page-27-0"></span>**Index**

#### **Numerics**

3G Mode setting [12](#page-11-1)

### **A**

Analog Input Select [13](#page-12-2) Analog + HDMI Input Select [13](#page-12-3) Analog Out Map [13](#page-12-4) Audio Selections [13](#page-12-5) Audio Tab Screen [13](#page-12-6)

### **B**

Block Diagram [6](#page-5-3)

## **C**

Channel Select [13](#page-12-7) Compliance Statements [17](#page-16-5) Convert Rate HDMI Conversion [13](#page-12-8)

## **E**

Enable PtoPsF setting [12](#page-11-2)

## **F**

Features [5](#page-4-3) Firmware version [10](#page-9-0)

### **H**

HDCP copy protection [5](#page-4-4) HDMI Input Select [13](#page-12-9) HDMI Conversion setting [13](#page-12-10)

## **I**

Info Tab Screen [15](#page-14-1) Input Select setting [13](#page-12-11) Input Tab Screen [11](#page-10-3) Input Video Selections [11](#page-10-4)

### **M**

MiniConfig Operation [9](#page-8-4) Screen Description [10](#page-9-1) Starting [8](#page-7-6) MiniConfig installation Mac [8](#page-7-7) PC [8](#page-7-8) Mini-Converters Multiple [10](#page-9-2) Multiple Mini-Converters [10](#page-9-2)

## **N**

None Input Select [13](#page-12-12)

## **O**

Output Tab Screen [12](#page-11-3) Overview [5](#page-4-5)

#### **P**

Pass Through HDMI Conversion [13](#page-12-13)

## **R**

RGB Range (input) setting [11](#page-10-5)

## **S**

Safety Statements [17](#page-16-5) Serial number [10](#page-9-3) Software Update Procedure [14](#page-13-2) Specifications [16](#page-15-4)

## **T**

Tabbed Screens [11](#page-10-6) Type of converter [10](#page-9-4)

## **U**

Update Tab Screen [14](#page-13-3)

### **W**

Warnings Safety [17](#page-16-5)